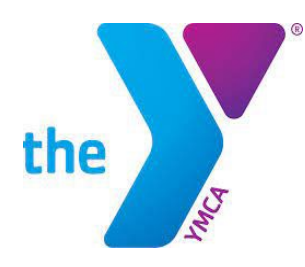

## March 14, 2024

## Re: Accessing Y Childcare Account

Thank you for participating in YMCA childcare programs. You may access your receipts, become a member, register for Y programming, (i.e., swimming, ninja classes, gymnastics, etc.) and in January your Year End Statement online.

## Click on the link to access your online account by going to: [www.watertownymca.org](http://www.watertownymca.org/)

- 1. Click on Register (upper right corner).
- 2. Click on Login.
- 3. Enter your email address or phone number linked to your account.
- 4. Enter your password. If you need to create or reset your password, click on "Forgot Password".
- 5. Once you are logged in; click on My Account and then View Account.
- 6. Contact me if asked for a Barcode.

Need help? Email me at [anakano@nnyymca.org](mailto:anakano@nnyymca.org) or 315-755-2005.

We appreciate your continued support at the Y.

See you at the Y!

Amy Nakano Admin. Supervisor of Youth Development